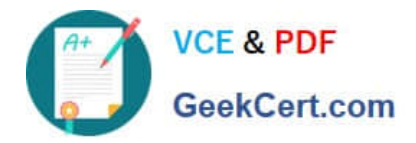

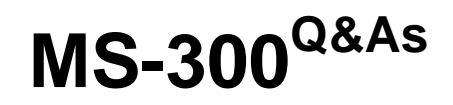

Deploying Microsoft 365 Teamwork

# **Pass Microsoft MS-300 Exam with 100% Guarantee**

Free Download Real Questions & Answers **PDF** and **VCE** file from:

**https://www.geekcert.com/ms-300.html**

100% Passing Guarantee 100% Money Back Assurance

Following Questions and Answers are all new published by Microsoft Official Exam Center

**C** Instant Download After Purchase

**83 100% Money Back Guarantee** 

- 365 Days Free Update
- 800,000+ Satisfied Customers

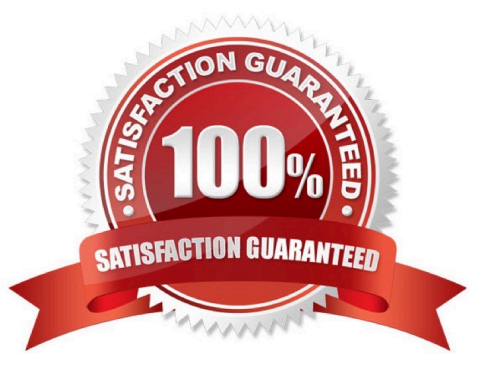

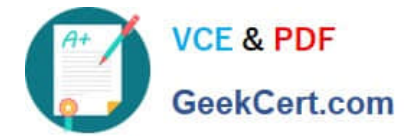

### **QUESTION 1**

You have a Microsoft 365 subscription.

A user experiences issues accessing Microsoft Teams from Internet Explorer. When the user attempts to sign in from Internet Explorer, the web browser enters a loop and the user is unable to sign in.

You need to resolve the issue.

What should you do?

A. Start Internet Explorer by using InPrivate Browsing.

B. Clear the browsing history and restart Internet Explorer.

C. To Internet Explorer, add the following sites as trusted sites: https://admin.microsoft.com https://\*.teams.microsoft.com

D. To Internet Explorer, add the following sites as trusted sites: https://login.microsoftonline.com https://\*.teams.microsoft.com

Correct Answer: D

### **QUESTION 2**

You have a Microsoft 365 tenant.

Guest users report that they cannot access files or Microsoft OneNote from Microsoft Teams. The guest users can access channels, chats, and conversations.

You need to ensure that the guest users can access the files and OneNote from Teams.

For what should you configure external sharing?

A. Microsoft SharePoint Online

B. Microsoft Yammer

C. Microsoft OneDrive for Business

D. Microsoft Teams

Correct Answer: A

### **QUESTION 3**

You have a Microsoft 365 subscription that uses a Microsoft Azure Active Directory (Azure AD) tenant named contoso.com.

You need to allow users to sync Microsoft OneDrive for Business only from the computers in contoso.com.

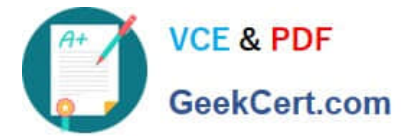

Which PowerShell cmdlet should you run?

- A. Set-SPOTenant
- B. Set-SPOTenantSyncClientRestriction
- C. Add-SpprofileSycnConnection
- D. Set-SPOUser
- E. Set-MSOLDirSyncEnabled

Correct Answer: B

References: https://docs.microsoft.com/en-us/powershell/module/sharepoint-online/setspotenantsyncclientrestriction?view=sharepoint-ps

### **QUESTION 4**

What should you configure to meet the licensing requirements for Admin1?

- A. Add Admin1 to the App Catalog site owners group of the App Requests list.
- B. Assign Admin1 the SharePoint administrators of the App Catalog site
- C. Add Admin1 to the site collection administrators of the App Catalog site
- D. Add Admin1 as a License Manager of the apps.

Correct Answer: A

References: https://docs.microsoft.com/en-us/sharepoint/administration/manage-the-app-catalog

### **QUESTION 5**

You have a Microsoft 365 subscription.

You need to add a user named Admin1 as an administrator of the Microsoft OneDrive for Business site of a user named User1.

What should you do?

A. Run the Set-SPOSite (site URL) -Owner Admin1 command.

B. From the SharePoint admin center, select user profiles, and then select Manage User Permissions.

C. Add Admin1 to the Site owners group.

D. From the SharePoint admin center, select user profiles, and then select Manage User Profiles. Select User1, and then select Manage site collection owners.

Correct Answer: D

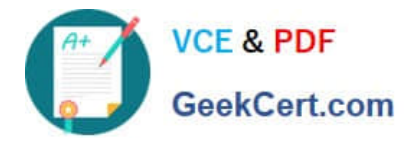

[Latest MS-300 Dumps](https://www.geekcert.com/ms-300.html) [MS-300 Study Guide](https://www.geekcert.com/ms-300.html) [MS-300 Braindumps](https://www.geekcert.com/ms-300.html)

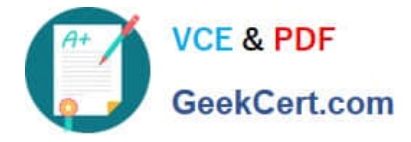

To Read the Whole Q&As, please purchase the Complete Version from Our website.

# **Try our product !**

100% Guaranteed Success 100% Money Back Guarantee 365 Days Free Update Instant Download After Purchase 24x7 Customer Support Average 99.9% Success Rate More than 800,000 Satisfied Customers Worldwide Multi-Platform capabilities - Windows, Mac, Android, iPhone, iPod, iPad, Kindle

We provide exam PDF and VCE of Cisco, Microsoft, IBM, CompTIA, Oracle and other IT Certifications. You can view Vendor list of All Certification Exams offered:

### https://www.geekcert.com/allproducts

## **Need Help**

Please provide as much detail as possible so we can best assist you. To update a previously submitted ticket:

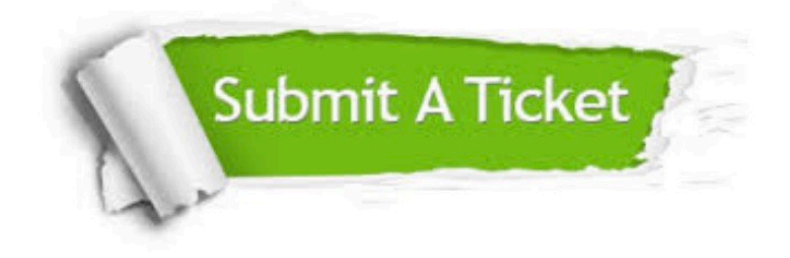

#### **One Year Free Update**

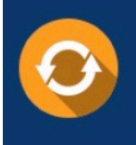

Free update is available within One fear after your purchase. After One Year, you will get 50% discounts for updating. And we are proud to .<br>poast a 24/7 efficient Customer Support system via Email

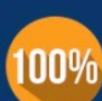

**Money Back Guarantee** To ensure that you are spending on

quality products, we provide 100% money back guarantee for 30 days from the date of purchase

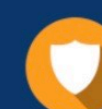

#### **Security & Privacy**

We respect customer privacy. We use McAfee's security service to provide you with utmost security for vour personal information & peace of mind.

Any charges made through this site will appear as Global Simulators Limited. All trademarks are the property of their respective owners. Copyright © geekcert, All Rights Reserved.